# **sistema**piemonte

**PCV- Prove complessive di valutazione** Validazione PCV

# **sistemapiemonte.it**

# Sommario

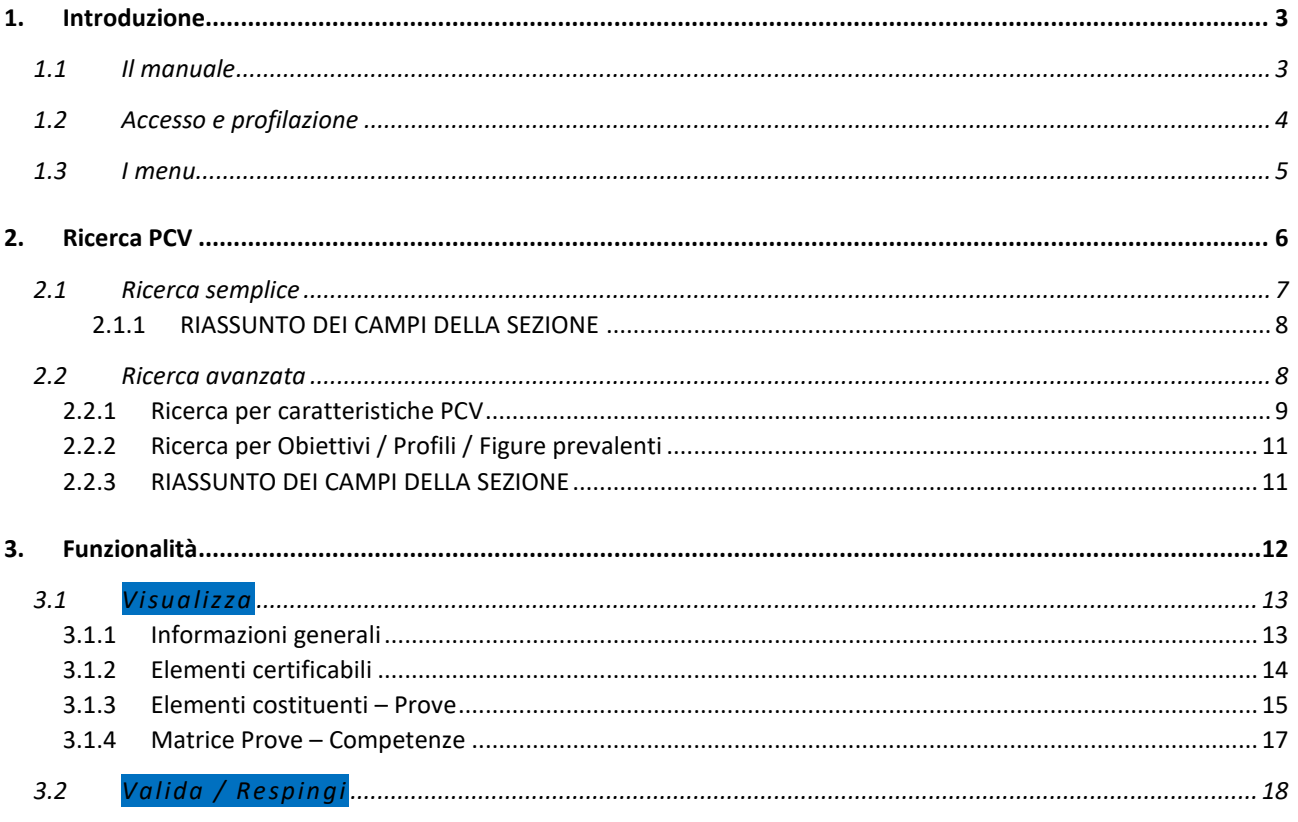

# <span id="page-2-0"></span>1. Introduzione

### <span id="page-2-1"></span>1.1 Il manuale

Il presente manuale operativo ha come obiettivo supportare l'utente *Validatore PCV* nella validazione delle Prove Complessive di Valutazione (d'ora in poi PCV). Non vuole essere quindi una descrizione dettagliata dell'applicativo e delle entità coinvolte, ma avrà prevalentemente una valenza pratica.

È diviso in due macro sezioni, ciascuna composta da una o più immagini dell'interfaccia e una descrizione del flusso necessario per raggiungere i diversi obiettivi preposti:

- "Ricerca PCV" (Filtri di ricerca e tabella con i relativi risultati)
- "Funzionalità" (Visualizza, Valida / Respingi)

Il glossario e le informazioni tecniche sugli Allegati (formati permessi, dimensioni) sono disponibili all'interno della Guida Introduttiva a PCV, disponibile su Guida alle Applicazioni.

#### <span id="page-3-0"></span>1.2 Accesso e profilazione

L'utente può accedere all'applicativo dall'URL:

www.sistemapiemonte.it/cms/privati/formazione-professionale/servizi/814-gestione-prove-di-valutazionepcv

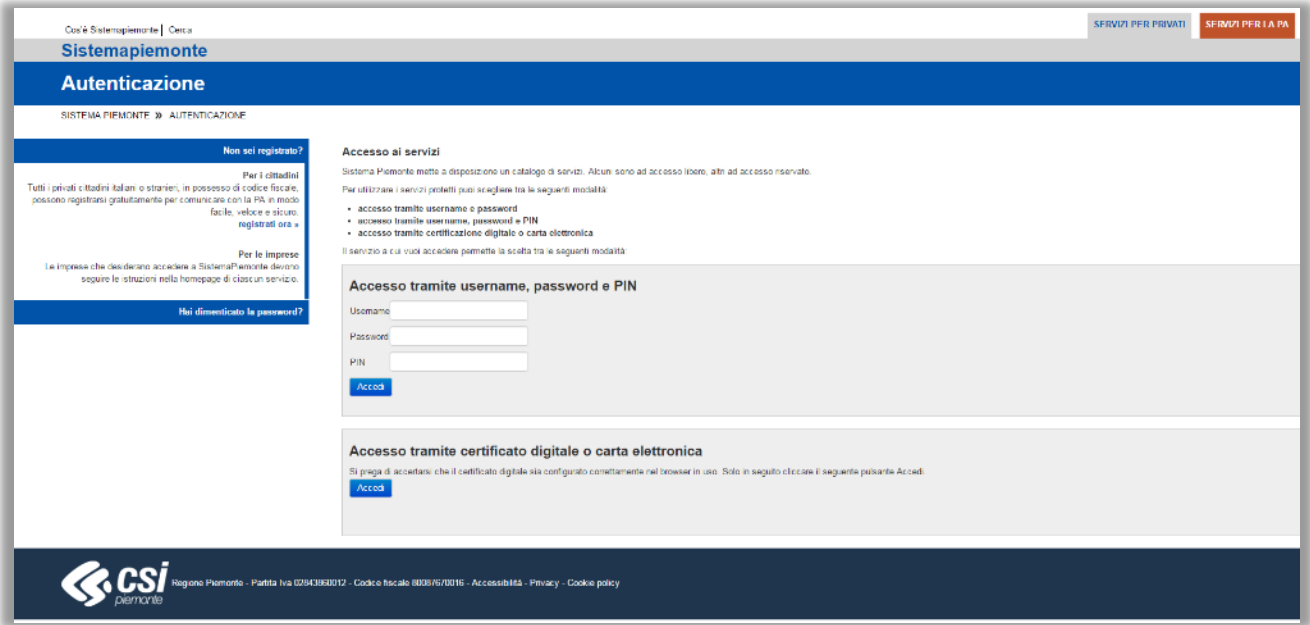

*Figura 1 - Autenticazione*

Il sistema proporrà la seguente schermata, in cui, in base ai propri permessi, l'utente potrà selezionare il ruolo con cui accedere, confermando la scelta con Seleziona:

- *Monitoraggio servizi web*
- *Operatore della formazione professionale – lavoro*
- *Progettista di Commissioni PCV*
- *Progettista PCV di Agenzia*
- *Progettista PCV Standard*
- *Utente prov/CMT Ufficio esami e certificazioni*
- *Utente regionale Ufficio esami e certificazioni*
- *Validatore PCV*

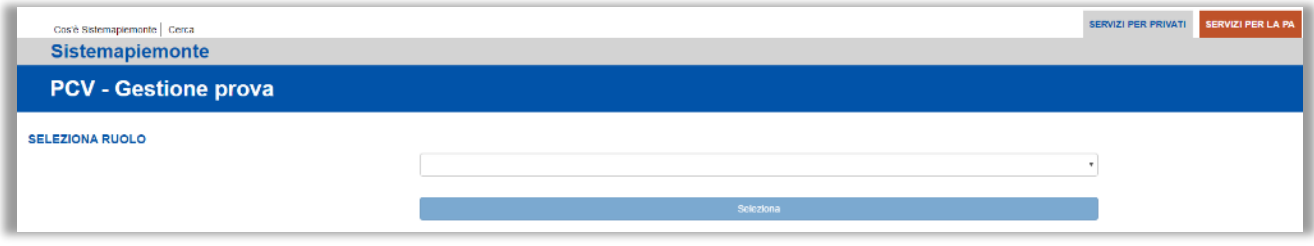

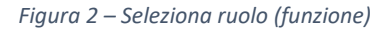

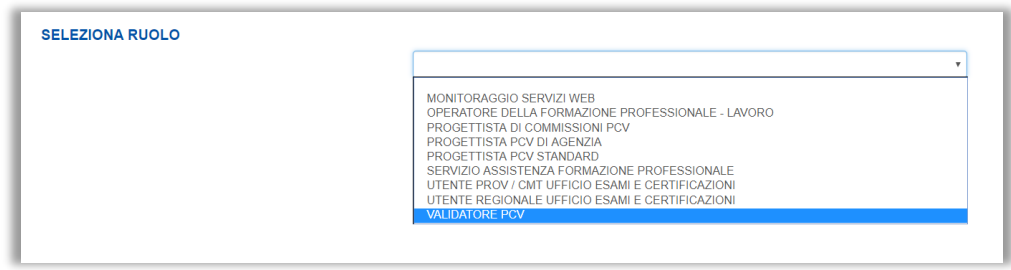

*Figura 3 - Seleziona ruolo*

#### <span id="page-4-0"></span>1.3 I menu

La prima pagina in cui viene portato l'utente è quella della Home, dove si trovano le notifiche di richiesta validazione delle nuove PCV inviate dalle agenzie.

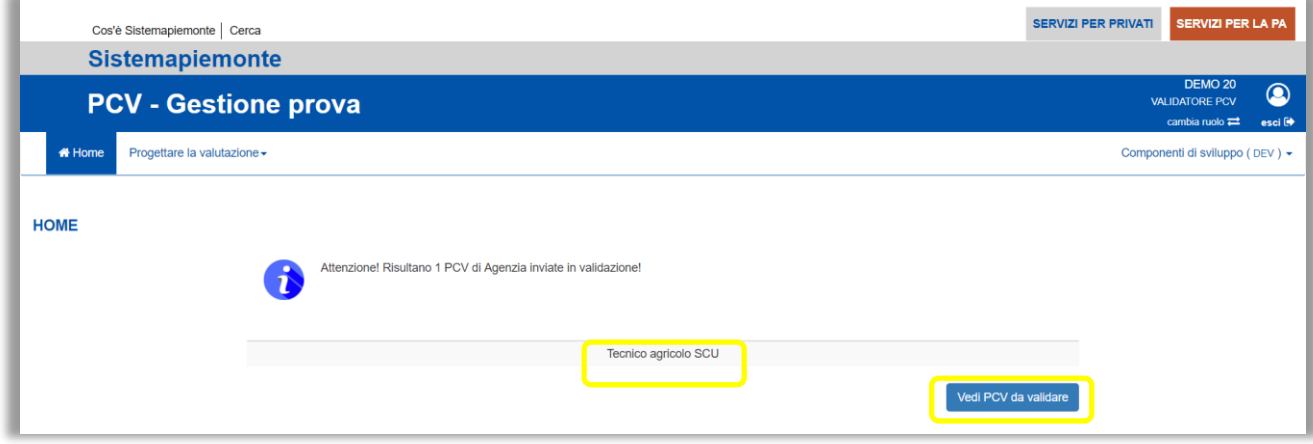

*Figura 4 - Home*

Per entrare nella parte dell'applicativo dedicata alla visualizzazione della nuova PCV da validare, selezionare il titolo della PCV.

Per entrare nella sezione con lo storico delle vecchie PCV, selezionare "VEDI PCV DA VALIDARE".

Selezionando "VEDI PCV DA VALIDARE" il sistema mostrerà la pagina principale di gestione delle PCV, dove sono presenti i diversi filtri di ricerca a disposizione e la tabella contenente tutte le PCV del Catalogo di riferimento dell'utente.

In questa pagina vi sono diverse funzionalità a disposizione:

- Cerca
- Visualizza
- Valida / Respingi

|                                                                         |                                                                        | <b>PCV - Gestione prova</b>                           |                      |                                                        |                                                        |                             |                           |                                           |                                                       | DEMO <sub>20</sub><br>$\bf{O}$<br><b>VALIDATORE PCV</b><br>cambia ruolo <sup>=1</sup><br>esci <sup>(9</sup> |
|-------------------------------------------------------------------------|------------------------------------------------------------------------|-------------------------------------------------------|----------------------|--------------------------------------------------------|--------------------------------------------------------|-----------------------------|---------------------------|-------------------------------------------|-------------------------------------------------------|----------------------------------------------------------------------------------------------------|
|                                                                         | # Home                                                                 | Progettare la valutazione -                           |                      |                                                        |                                                        |                             |                           |                                           |                                                       | Componenti di sviluppo ( DEV ) +                                                                            |
|                                                                         | <b>GESTIONE PCV</b><br><b>O</b> Visualizza<br><b>FILTRI DI RICERCA</b> | <b>⊀</b> Valida / Respingi                            |                      | $\alpha$                                               | Ricerca su tutti i campi delle PCV mostrati in tabella |                             |                           |                                           |                                                       |                                                                                                    |
|                                                                         | Ricerca avanzata<br>Codice Titolo                                      | <b>PCV PRESENTI NEL CATALOGO</b>                      |                      | Tipologia Sede di riferimento                          | Anno di inizio<br>riferimento                          | Anno di fine<br>riferimento | <b>Stato</b>              | Gruppo                                    | Obiettivo/Profilo/Figura<br>prevalente                | Pulisci<br>Causale somministrazione                                                                         |
| $\qquad \qquad \qquad \qquad \qquad \qquad \qquad \qquad \qquad$        | 165                                                                    | PCV di Jay per Erogazione<br>(Estetista fammi bona)   | Standard             |                                                        | 2017                                                   | 2017                        | Pubblicata                | Commissione PCV<br>Servizi alla persona   | Operatore del benessere -<br>Estetica                 | Certificazione delle<br>competenze                                                                          |
| $\qquad \qquad \qquad \qquad \qquad \qquad \Box$                        | 164                                                                    | FF - PCV STD per sviluppo<br>erogazione lato OP / DOC | Standard             | <b>ENAIP SETTIMO</b>                                   | 2017                                                   | 2017                        | Pubblicata                | <b>Commissione PCV</b><br>Chimica         | Tecnico agricolo                                      | Validazione delle<br>competenze                                                                             |
| $\qquad \qquad \qquad \qquad \qquad \qquad \qquad \qquad \qquad$        | 132                                                                    | <b>TEST SCU per Manuale</b>                           | Criteri<br>Unificati |                                                        | 2017                                                   | 2017                        | Pubblicata                | <b>Commissione PCV</b><br>Chimica         | Operatore agricolo - Allevamento<br>animali domestici | Certificazione delle<br>competenze                                                                          |
|                                                                         | 128                                                                    | kk                                                    | Standard             |                                                        | 2017                                                   | 2017                        | Obsoleta                  | <b>Commissione PCV</b><br><b>Edilizia</b> |                                                       | Accertamento delle<br>competenze in ingresso                                                                |
| $\Box$                                                                  | 124                                                                    | kk                                                    | Standard             |                                                        | 2017                                                   | 2017                        | Pubblicata                | Commissione PCV<br>Edilizia               |                                                       | Accertamento delle<br>competenze in ingresso                                                                |
|                                                                         | ■ 116                                                                  | <b>TEST SCU</b>                                       | Criteri<br>Unificati |                                                        | 2017                                                   | 2017                        | Pubblicata                | <b>Commissione PCV</b><br>Chimica         | Operatore agricolo - Allevamento<br>animali domestici | Certificazione delle<br>competenze                                                                          |
|                                                                         | $\Box$ 111                                                             | Tecnico agricolo SCU                                  | Nuova                | C.I.O.F.S. - F.P. PIEMONTE - C.F.P.<br>"MADRE DAGHERO" | 2017                                                   | 2017                        | Da validare               |                                           |                                                       | Accertamento delle<br>competenze in ingresso                                                                |
| $\qquad \qquad \qquad \qquad \qquad \qquad \qquad \qquad \qquad \qquad$ | 99                                                                     | Test Explorer - Operatore Bello<br>(SCU)              | Nuova                | C.I.O.F.S. - F.P. PIEMONTE - C.F.P.<br>"MADRE DAGHERO" | 2017                                                   | 2017                        | In fase di<br>validazione |                                           |                                                       | Accertamento delle<br>competenze in ingresso                                                                |
|                                                                         | ■ 88                                                                   | Operatore Servo della Gleba                           | Nuova                | C.I.O.F.S. - F.P. PIEMONTE - C.F.P.<br>"MADRE DAGHERO" | 2017                                                   | 2017                        | Pubblicata                |                                           |                                                       | Accertamento delle<br>competenze in ingresso                                                                |

*Figura 5 – PCV da validare*

<span id="page-5-0"></span>Nei prossimi paragrafi la descrizione operativa.

## 2. Ricerca PCV

✓ *Per cercare una PCV utilizzando diversi filtri sulle sue caratteristiche*

L'utente ha a disposizione una sezione per la ricerca delle PCV di competenza [  $1$ ].

I risultati della ricerca sono mostrati nella tabella sottostante in modo coerente con i filtri impostati [ | 2 | ].

|                                                    | <b>PCV - Gestione prova</b> |                      |                                                        |                                                        |                             |              |                                                |                                                       | DEMO <sub>20</sub><br>$\circledcirc$<br><b>VALIDATORE PCV</b><br>cambia ruolo <sup>21</sup><br>esci <sup>(+</sup> |
|----------------------------------------------------|-----------------------------|----------------------|--------------------------------------------------------|--------------------------------------------------------|-----------------------------|--------------|------------------------------------------------|-------------------------------------------------------|----------------------------------------------------------------------------------------------------|
| <b># Home</b>                                      | Progettare la valutazione - |                      |                                                        |                                                        |                             |              |                                                |                                                       | Componenti di sviluppo ( DEV ) +                                                                                  |
|                                                    |                             |                      |                                                        |                                                        |                             |              |                                                |                                                       |                                                                                                    |
| <b>GESTIONE PCV</b>                                |                             |                      |                                                        |                                                        |                             |              |                                                |                                                       |                                                                                                    |
| <b>Wisualizza</b>                                  | <b>K</b> Valida / Respingi  |                      |                                                        |                                                        |                             |              |                                                |                                                       |                                                                                                    |
|                                                    |                             |                      |                                                        |                                                        |                             |              |                                                |                                                       |                                                                                                    |
| <b>FILTRI DI RICERCA</b>                           |                             |                      |                                                        |                                                        |                             |              |                                                |                                                       |                                                                                                    |
|                                                    |                             |                      |                                                        |                                                        |                             |              |                                                |                                                       |                                                                                                    |
|                                                    |                             |                      | $\alpha$                                               | Ricerca su tutti i campi delle PCV mostrati in tabella |                             |              |                                                |                                                       |                                                                                                    |
| Ricerca avanzata                                   |                             |                      |                                                        |                                                        |                             |              |                                                |                                                       | Pulisci                                                                                                    |
|                                                    | PCV PRESENTI NEL CATALOGO   |                      |                                                        |                                                        |                             |              |                                                |                                                       | $\overline{2}$                                                                                                    |
| Codice Titolo                                      |                             | Tipologia            | Sede di riferimento                                    | Anno di inizio<br>riferimento                          | Anno di fine<br>riferimento | <b>Stato</b> | Gruppo                                         | Obiettivo/Profilo/Figura<br>prevalente                | <b>Causale somministrazione</b>                                                                                   |
| 165<br>$\qquad \qquad \qquad \qquad \qquad \qquad$ |                             | Standard             |                                                        | 2017                                                   | 2017                        | Pubblicata   | <b>Commissione PCV</b><br>Servizi alla persona | Operatore del benessere -<br>Estetica                 | Certificazione delle<br>competenze                                                                                |
| 164<br>$\qquad \qquad \Box$                        |                             | Standard             | <b>ENAIP SETTIMO</b>                                   | 2017                                                   | 2017                        | Pubblicata   | <b>Commissione PCV</b><br>Chimica              | Tecnico agricolo                                      | Validazione delle<br>competenze                                                                                   |
| $\Box$ 132                                         | <b>TEST SCU per Manuale</b> | Criteri<br>Unificati |                                                        | 2017                                                   | 2017                        | Pubblicata   | <b>Commissione PCV</b><br>Chimica              | Operatore agricolo - Allevamento<br>animali domestici | Certificazione delle<br>competenze                                                                                |
| 128<br>$\qquad \qquad \Box$                        | kk                          | Standard             |                                                        | 2017                                                   | 2017                        | Obsoleta     | <b>Commissione PCV</b><br>Edilizia             |                                                       | Accertamento delle<br>competenze in ingresso                                                                      |
| 124<br>$\Box$                                      | kk                          | Standard             |                                                        | 2017                                                   | 2017                        | Pubblicata   | <b>Commissione PCV</b><br>Edilizia             |                                                       | Accertamento delle<br>competenze in ingresso                                                                      |
| 116<br>$\Box$                                      | <b>TEST SCU</b>             | Criteri<br>Unificati |                                                        | 2017                                                   | 2017                        | Pubblicata   | <b>Commissione PCV</b><br>Chimica              | Operatore agricolo - Allevamento<br>animali domestici | Certificazione delle<br>competenze                                                                                |
| $\Box$ 111                                         |                             | Nuova                | C.I.O.F.S. - F.P. PIEMONTE - C.F.P.<br>"MADRE DAGHERO" | 2017                                                   | 2017                        | Da validare  |                                                |                                                       | Accertamento delle<br>competenze in ingresso                                                                      |
| QQ                                                 |                             | Nuova                | C.I.O.F.S. - F.P. PIEMONTE - C.F.P.                    | 2017                                                   | 2017                        | In fase di   |                                                |                                                       | Accertamento delle<br>www.opeweer.new.net.org/seases-                                                             |
| □ 88                                               | Operatore Servo della Gleba | Nuova                | C.I.O.F.S. - F.P. PIEMONTE - C.F.P.<br>"MADRE DAGHERO" | 2017                                                   | 2017                        | Pubblicata   |                                                |                                                       | Accertamento delle<br>competenze in ingresso                                                                      |

*Figura 6 - Ricerca PCV*

La ricerca di una PCV è suddivisa a sua volta in una ricerca semplice e una ricerca avanzata, il dettaglio è sviluppato nei paragrafi che seguono.

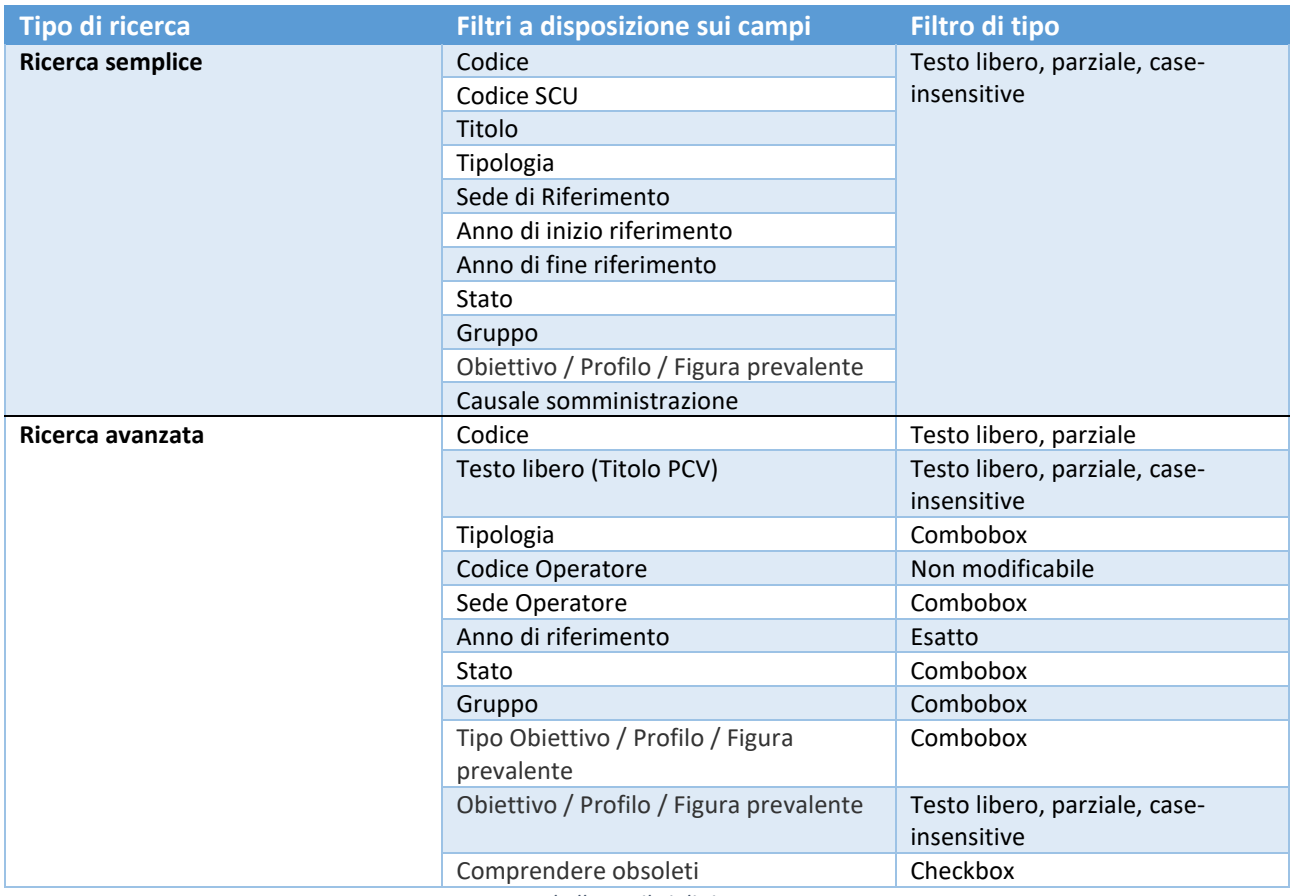

*Tabella 1- Filtri di ricerca*

### <span id="page-6-0"></span>2.1 Ricerca semplice

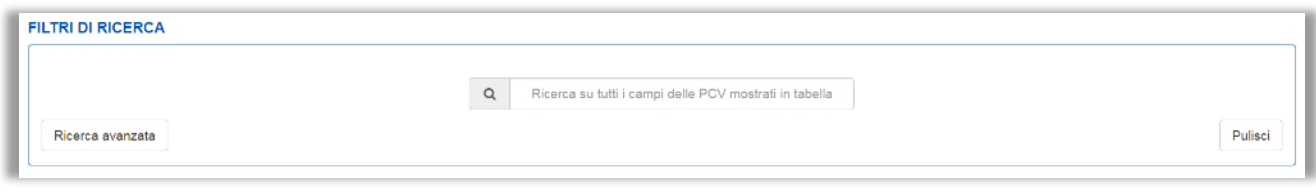

*Figura 7 – Ricerca semplice*

La ricerca semplice può essere fatta su tutti i campi delle PCV mostrati in tabella e prevede anche una ricerca parziale dei soli caratteri inseriti, non per forza completi.

#### <span id="page-7-0"></span>*2.1.1 RIASSUNTO DEI CAMPI DELLA SEZIONE*

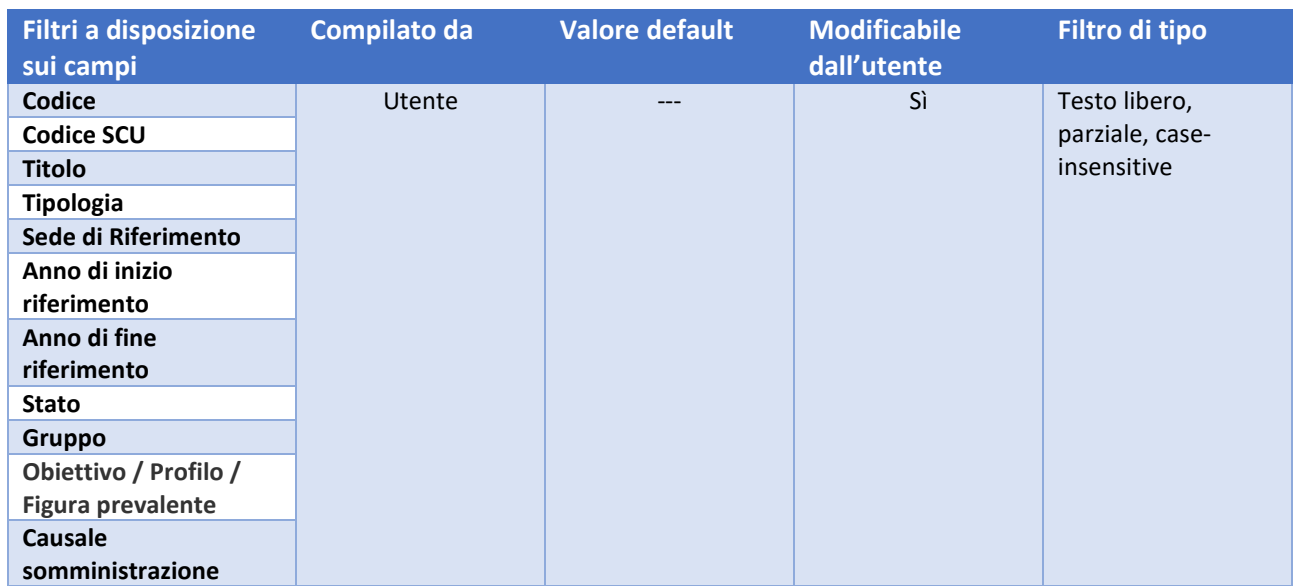

Il filtro a disposizione è unico, ma va a ricercare sui seguenti campi

*Tabella 2 – Riassunto campi sezione* 

#### <span id="page-7-1"></span>2.2 Ricerca avanzata

I filtri di ricerca a disposizione sono i seguenti (non tutti i valori sono visibili a tutti i ruoli), divisi nei filtri dedicati alle caratteristiche della PCV e filtri dedicati al Profilo prevalente associato alla PCV:

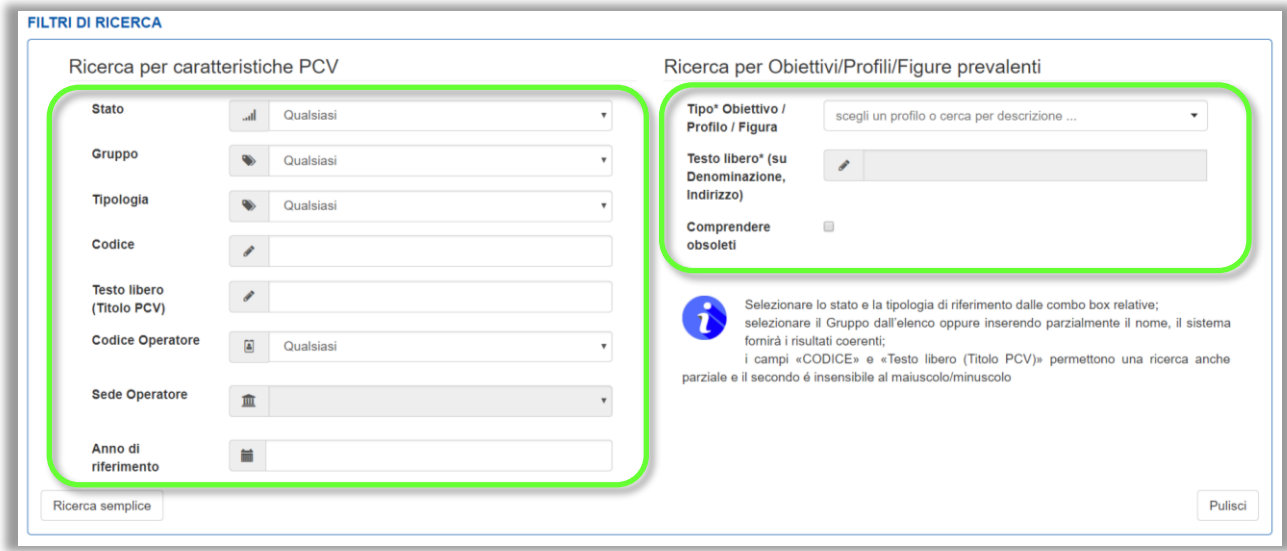

*Figura 8 – Ricerca avanzata*

Non c'è un pulsante apposito per lanciare la ricerca in base ai filtri utilizzati perché il sistema attua la ricerca nel momento stesso in cui l'utente imposta la selezione sui filtri.

Il pulsante Pulisci pulisce i filtri presenti, riportandoli ai valori di default, dove presenti (situazione della figura mostrata in precedenza).

#### <span id="page-8-0"></span>2.2.1 Ricerca per caratteristiche PCV

Sono principalmente le informazioni definite nella sezione Informazioni generali della PCV.

o *Stato* <sup>→</sup> *Default: Qualsiasi* Combobox, selezione unica

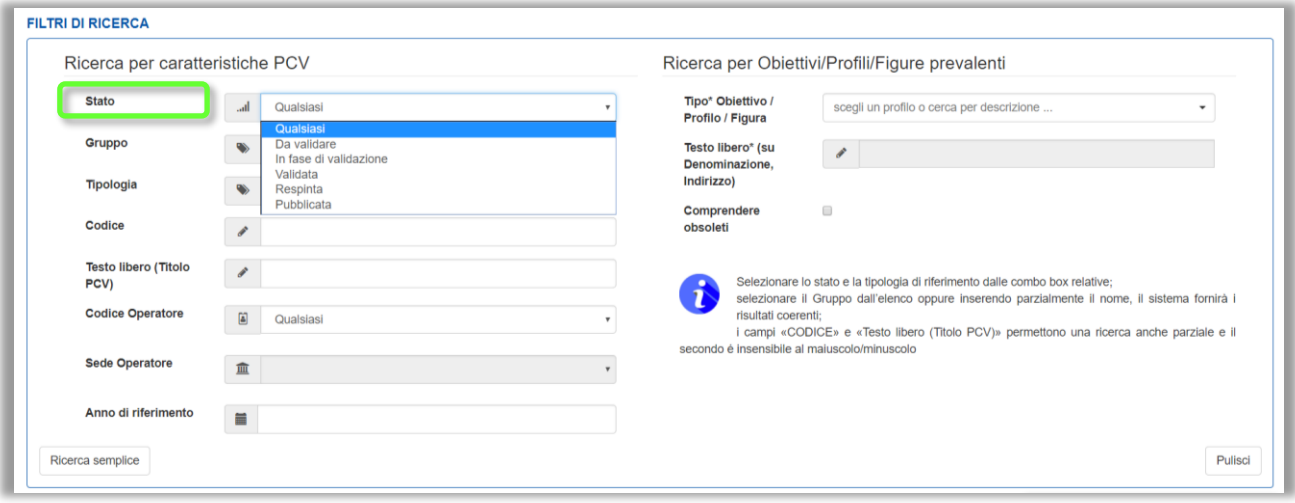

*Figura 9 - Filtri di ricerca (stato)*

o *Gruppo* <sup>→</sup> *Default: Qualsiasi* Combobox, non modificabile se *Tipologia == Nuova*

![](_page_8_Picture_91.jpeg)

*Figura 10 - Filtri di ricerca (gruppo)*

o *Tipologia* <sup>→</sup> *Default: Qualsiasi* Combobox, selezione unica

![](_page_9_Picture_81.jpeg)

![](_page_9_Figure_1.jpeg)

- o *Codice* Ricerca anche parziale
- o *Testo libero (Titolo PCV)* Ricerca, anche parziale, sul campo *Titolo* delle PCV; insensibile al maiuscolo/minuscolo
- o *Codice Operatore* <sup>→</sup> *Default: valore di login* Non modificabile
- o *Sede Operatore* <sup>→</sup> *Default: Qualsiasi* Combobox, modificabile
- o *Anno di riferimento* Ricerca, anche parziale, sull'intervallo definito dai due attributi della PCV *Anno di inizio riferimento* e *Anno di fine riferimento* (estremi compresi)

#### <span id="page-10-0"></span>2.2.2 Ricerca per Obiettivi / Profili / Figure prevalenti

Sono le informazioni definite nella sezione Elementi certificabili della PCV.

o *Tipo Obiettivo / Profilo / Figura* <sup>→</sup> *Default: Qualsiasi* Combobox, selezione unica; attiva e popola il campo testo sottostante con i Profili collegati, con i soli attivi

![](_page_10_Picture_230.jpeg)

*Figura 12 - Filtri di ricerca (tipo obiettivo/Profilo/Figura)*

o *Testo libero (su Denominazione, Indirizzo)* <sup>→</sup> *Default: bloccato*

Testo libero, con inserimento anche parziale, attivato e popolato in base alla selezione precedente; restituisce in tabella i risultati coerenti con quanto inserito dall'utente, andando a ricercare i termini inseriti in tale filtro nei campi propri *Denominazione* o *Indirizzo* dei Profili appartenenti al determinato *Tipo Obiettivo / Profilo / Figura* selezionato in precedenza

o *Comprendere obsoleti*

Checkbox, se selezionata comprende nei risultati anche le PCV associate a Profili prevalenti ormai classificati obsoleti

#### <span id="page-10-1"></span>2.2.3 RIASSUNTO DEI CAMPI DELLA SEZIONE

![](_page_10_Picture_231.jpeg)

![](_page_11_Picture_152.jpeg)

*Tabella 3 – Riassunto campi sezione*

## <span id="page-11-0"></span>3. Funzionalità

![](_page_11_Picture_153.jpeg)

È la sezione principale del menu, che permette di visualizzare una PCV, o di validare / respingere una PCV in stato validazione o da validare.

![](_page_11_Picture_154.jpeg)

*Figura 13 - Funzionalità*

| <b>GESTIONE PCV</b>                         |
|---------------------------------------------|
| <b>O</b> Visualizza<br>$\bullet$ Molida J.D |
|                                             |

*Figura 14 – Funzionalità (zoom)*

Le funzionalità a disposizione per la gestione sono:

- Visualizza → per visualizzare in sola lettura una PCV
- Valida / Respingi → per validare / respingere una PCV

### <span id="page-12-0"></span>3.1 Visualizza

![](_page_12_Picture_116.jpeg)

#### *Figura 15*

La visualizzazione di una PCV non è vincolata dallo stato e può essere effettuata per tutte le PCV presenti nel catalogo. La visualizzazione porta a 4 sezioni che permettono di visualizzare in modo completo le caratteristiche di una PCV:

- Informazioni generali → Informazioni di base della PCV;
- Elementi certificabili → Associazione con gli eventuali Profili, con indicazione del prevalente;
- Elementi costituenti Prove → Visualizzazione della soglia della PCV e dei Questionari e /o Griglie di Osservazione che compongono la PCV;
- Matrice Prove Competenze → Visualizzazione della matrice di copertura delle competenze con i Questionari/Griglie inseriti, per i vari Profili indicati.

#### <span id="page-12-1"></span>3.1.1 Informazioni generali

In questa sezione tutti i campi sono bloccati:

![](_page_12_Picture_117.jpeg)

![](_page_12_Figure_11.jpeg)

#### <span id="page-13-0"></span>3.1.2 Elementi certificabili

La sezione è divisa in due parti:

1. Tabella riassuntiva dei Profili associati, in cui è indicato il prevalente

| Prevalente* N     |                        | Obiettivo/Profilo/Figura<br>associata                                  | Area<br>professionale                | <b>Sottoarea</b><br>professionale                     | Scheda attività destinatario<br>della scheda corso *                         |             |
|-------------------|------------------------|------------------------------------------------------------------------|--------------------------------------|-------------------------------------------------------|------------------------------------------------------------------------------|-------------|
| $\left( 0\right)$ |                        | Tecnico agricolo                                                       | AGRO-ALIMENTARE                      | AGRICOLTURA, SILVICOLTURA E<br>PESCA                  | 289 ver. 2 / 1 - Percorso di diploma (OBSOLETA)<br>$\boldsymbol{\mathrm{v}}$ | Q           |
| $\circledcirc$    | 2                      | Tecnico commerciale delle vendite                                      | <b>SERVIZI</b><br><b>COMMERCIALI</b> | <b>SERVIZI DI DISTRIBUZIONE</b><br><b>COMMERCIALE</b> |                                                                              | $\alpha$    |
| $\odot$           | 3                      | Operatore agricolo - Allevamento animali domestici                     | <b>AGRO-ALIMENTARE</b>               | AGRICOLTURA, SILVICOLTURA E<br>PESCA                  |                                                                              | $\alpha$    |
| $\bigcirc$        | $\boldsymbol{\Lambda}$ | Operatore agricolo - Coltivazioni arboree, erbacee ed<br>ortofloricole | AGRO-ALIMENTARE                      | AGRICOLTURA, SILVICOLTURA E<br><b>PESCA</b>           |                                                                              | $\mathbf Q$ |

*Figura 17 – Profili associati* 

2. Tabella di dettaglio delle competenze del Profilo

Selezionando il pulsante lente  $\overline{Q}$  della relativa riga l'utente visualizzerà nella tabella sottostante il dettaglio con l'elenco delle competenze del Profilo selezionato.

![](_page_13_Picture_75.jpeg)

*Figura 18 – Competenze profilo*

#### <span id="page-14-0"></span>3.1.3 Elementi costituenti – Prove

Sezione di visualizzazione della durata e della soglia della PCV e dei Questionari/Griglie che la compongono.

La sezione è divisa in tre parti:

- **1.** tabella riassuntiva delle informazioni della PCV
- **2.** tabella degli allegati della PCV
- **3.** tabella dei Questionari/Griglie inseriti

![](_page_14_Picture_138.jpeg)

*Figura 19 – Elementi costituenti - prove*

- **1.** Tabella riassuntiva delle informazioni della PCV Il sistema riporta:
	- il *Titolo* della PCV
	- la *Durata Totale (h)*
	- *la Deroga*
	- la *Soglia di superamento* della prova.
- **2.** Tabella degli allegati della PCV Selezionando il pulsante di download è possibile visualizzare gli allegati.

![](_page_14_Picture_139.jpeg)

#### *Figura 20 - Allegati*

- **3.** Tabella dei Questionari/Griglie inseriti Le colonne presenti sono:
	- *N*
	- *Tipologia*
	- *Nome*
	- *Credito*
	- *Soglia %*
	- *Peso %*
	- *Durata (h)*
	- *Allegati*
	- *Totale peso PCV*
	- *Totale durata prove*

Utilizzando i pulsanti Stampa elemento, Stampa struttura e Simula elemento l'utente potrà stampare l'elemento selezionato o l'intera struttura o simulare l'elemento.

![](_page_15_Picture_103.jpeg)

*Figura 21 - Questionari/Griglie*

#### <span id="page-16-0"></span>3.1.4 Matrice Prove – Competenze

Sezione riassuntiva delle competenze dei profili associati alla PCV (sia del Profilo prevalente sia degli altri) con la copertura rispetto ai vari Questionari e Griglie inseriti nell'assemblato.

Nella parte superiore l'utente trova l'elenco dei profili associati all'assemblato (quindi non solo il prevalente), in modo da poter selezionare il profilo di cui desidera visualizzare la copertura  $\begin{bmatrix} 1 & 1 \\ 1 & 1 \end{bmatrix}$ .

La tabella sottostante mostra [2010]:

- asse orizzontale informazioni PCV
	- ➔ tutte le competenze del profilo selezionato
- asse verticale informazioni sotto prove della PCV
	- ➔ Questionari e Griglie di Osservazione dell'assemblato (con *Tipologia* e *Titolo*), senza il dettaglio delle competenze proprie dell'oggetto ma evidenti con la mappatura della copertura corrispondente rispetto alle competenze della PCV

| <b>ELEMENTI</b> | <b>COSTITUENTI</b>                                                                                                    | 1. Definire e pianificare fasi<br>delle operazioni da<br>compiere sulla base delle<br>istruzioni ricevute e del<br>sistema di relazione.<br>ottimizzando i processi<br>lavorativi e l'uso dei mezzi<br>di produzione.<br>$\tilde{\mathbf{z}}$ | 1. Eseguire<br>le operazioni<br>fondamentali<br>attinenti alla<br>produzione<br>zootecnica<br>$\mathbf{C}$ | 2. Predisporre e<br>curare degli<br>spazi di lavoro in<br>generale al fine<br>di contrastare<br>affaticamento e<br>malattie<br>professionali<br>$\alpha$ | 3.<br>Collaborare<br>nella scelta<br>dell'indirizzo<br>produttivo e<br>nella<br>gestione<br>dell'azienda<br>$\mathbf{z}$ | 4. Collaborare<br>nella redazione<br>e archiviazione<br>di documenti<br>fiscali e<br>amministrativi<br>specifici del<br>settore<br>$\mathbf{C}$ | 5. Pianificare l'impiego.<br>approntare e utilizzare in<br>autonomia e sicurezza<br>macchine, attrezzi, impianti e<br>strutture nei vari processi di<br>produzione di natura<br>zootecnica, agricola,<br>floricolturale, forestale.<br>$\approx$ | 6. Effettuare la cura, la<br>pulizia e la<br>manutenzione delle<br>macchine, attrezzi,<br>impianti e strutture<br>nonché<br>l'alloggiamento delle<br>macchine e degli<br>attrezzi<br>$\mathbf{z}$ | 7. Effettuare<br>trasformazioni agro-<br>industriali e<br>alimentari di<br>prodotti primari<br>dell'azienda.<br>adattando le<br>tecniche alle<br>diverse circostanze<br>$\mathbf{z}$ | 8. Eseguire il<br>confezionamento<br>e la<br>conservazione<br>dei prodotti<br>$\mathbf{G}$ | 9<br>Eseguire<br><b>Io</b><br>stoccaggio<br>e la<br>vendita dei<br>prodotti<br>$\alpha$ |
|-----------------|----------------------------------------------------------------------------------------------------|----------------------------------------------------------------------------------------------------|----------------------------------------------------------------------------------------------------|----------------------------------------------------------------------------------------------------|----------------------------------------------------------------------------------------------------|----------------------------------------------------------------------------------------------------|----------------------------------------------------------------------------------------------------|----------------------------------------------------------------------------------------------------|----------------------------------------------------------------------------------------------------|--------------------------------------------------------------------------------------------|-----------------------------------------------------------------------------------------|
| OST             | Prova tecnico -<br>scientifico<br>(Operatore<br>agricolo -<br>Allevamento<br>animali<br>domestici) -<br>Esempio per<br>Manuale | $\approx$                                                                                                    | $\mathbbm{E}$                                                                                              | $\overline{\mathbb{R}}$                                                                                                    | $\mathbb{R}$                                                                                                    | $\approx$                                                                                                    | $\mathbbm{E}$                                                                                                    | $\mathbf{r}$                                                                                                    | $\alpha$                                                                                                    | $\alpha$                                                                                   | $\alpha$                                                                                |
| GdO             | Valutazione<br>Crediti<br>(Operatore<br>agricolo -<br>Allevamento<br>animali<br>domestici) -<br>Esempio per<br>Manuale         | $\tilde{\mathbf{z}}$                                                                                                    | $\mathbbm{S}$                                                                                              | $\alpha$                                                                                                    | $\mathbbmss{E}$                                                                                                    | $\approx$                                                                                                    | $\approx$                                                                                                    | $\overline{\mathbb{C}}$                                                                                                    | $\overline{\mathbb{C}}$                                                                                                    | $\Xi$                                                                                      | $\mathbbmss{C}$                                                                         |
| GdO             | Prova pratica<br>(Operatore<br>agricolo -<br>Allevamento<br>animali<br>domestici) -<br>Esempio per<br>Manuale                  | $\mathbf{z}$                                                                                                    | $\mathbf C$                                                                                                | $\alpha$                                                                                                    | $\mathfrak{S}$                                                                                                    | $\rm \alpha$                                                                                                    | $\mathbf{C}$                                                                                                    | $\alpha$                                                                                                    | $\alpha$                                                                                                    | $\alpha$                                                                                   | $\mathbf{C}$                                                                            |

*Figura 22 - Matrice prove*

### <span id="page-17-0"></span>3.2 Valida / Respingi

✓ Il pulsante permette di validare o respingere una PCV

Il pulsante permette di validare o respingere una PCV che non sia in stato "Pubblicata" o "Respinta".

![](_page_17_Picture_80.jpeg)

*Figura 23 – Valida /Respingi*

La funzionalità permette di accedere a tutte le sezioni viste in precedenza con il pulsante Visualizza in modalità sola lettura, ovvero non sarà possibile alcuna modifica alle informazioni della PCV visualizzata. Solo due campi risultano modificabili:

- o Stato: attraverso la modifica dello stato è possibile Validare o Respingere una PCV; Combobox, selezione unica
- o Nota dal Validatore per il progettista di Agenzia. Testo libero